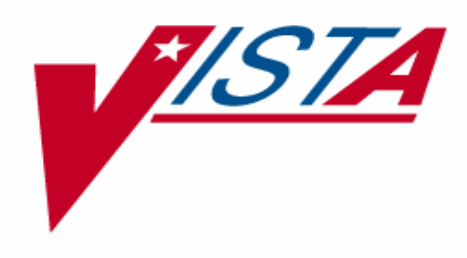

# **PROSTHETICS INVENTORY PACKAGE (PIP) LESSONS LEARNED**

**Patch RMPR\*3\*61** 

Version 3.0

March 2005

Department of Veterans Affairs VistA Health System Design and Development (HSD&D)

#### **Table of Contents**

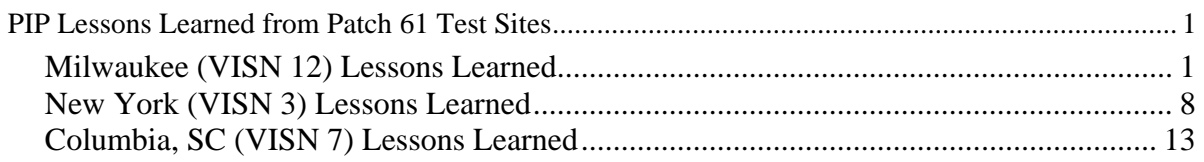

#### **PIP Lessons Learned from Patch 61 Test Sites**

#### **Milwaukee (VISN 12) Lessons Learned**

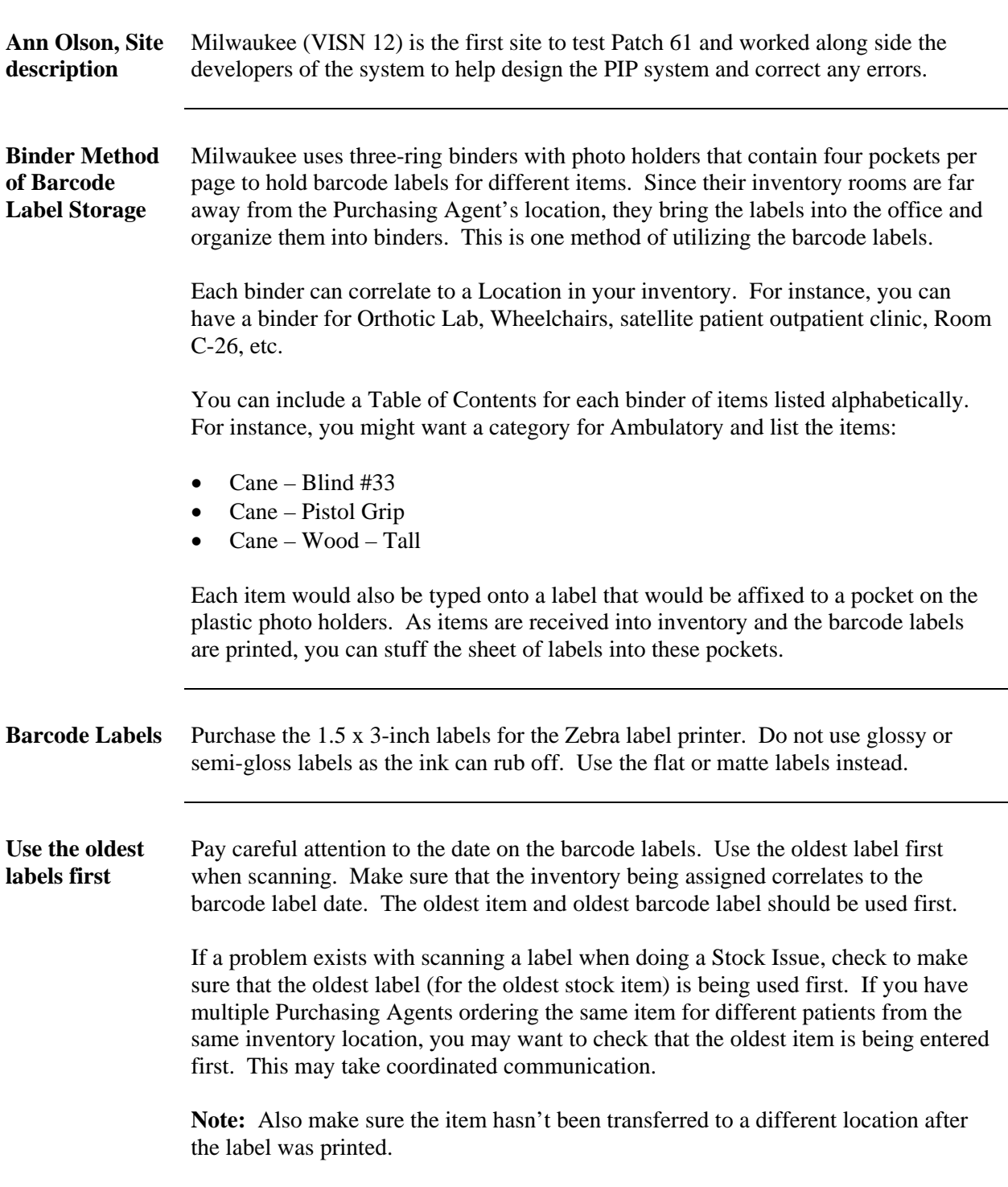

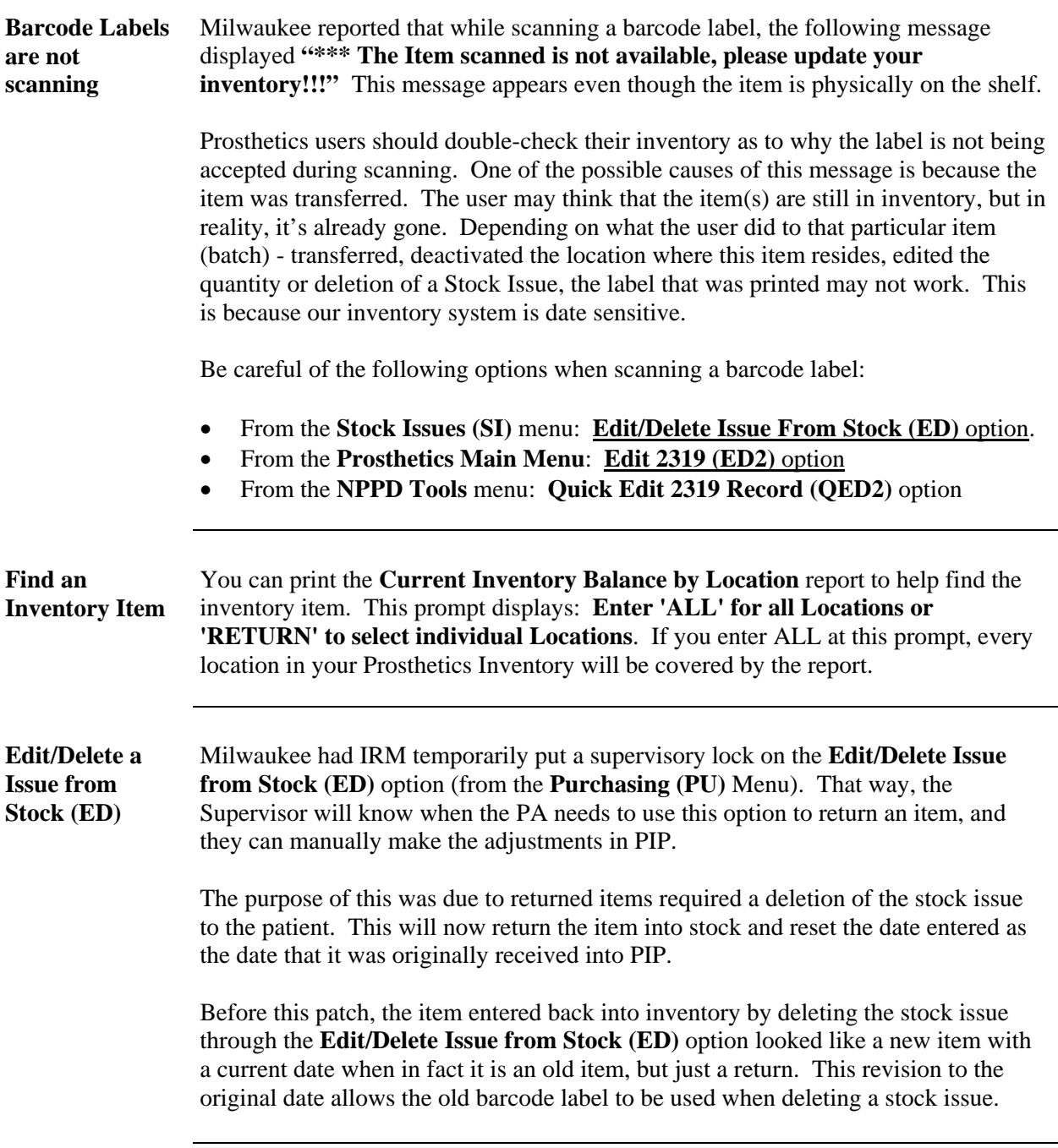

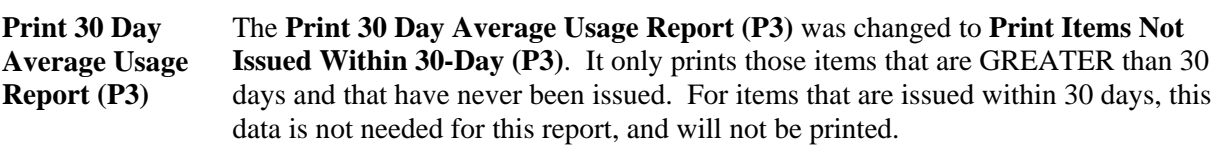

Below is a sample screen print and sample report with the new format:

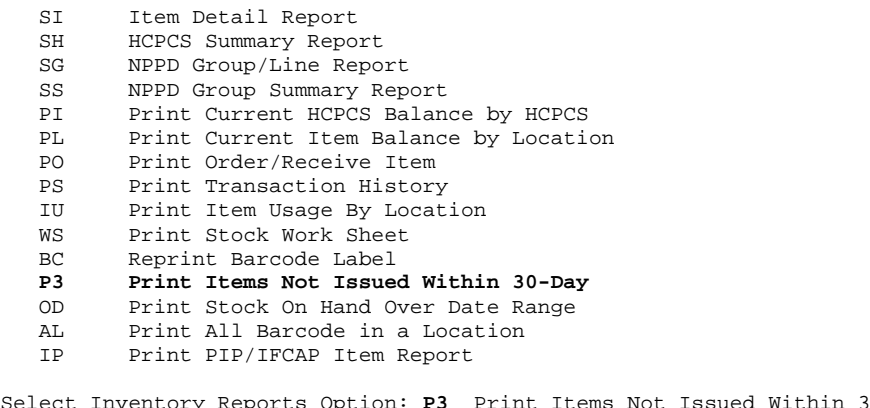

Select Inventory Reports Option: **P3** Print Items Not Issued Within 30-Day SITE: Hines Development System//  $499$ 

Enter 'ALL' for all Locations or 'RETURN' to select individual Locations: **ALL** DEVICE: HOME// TELNET Right Margin: 80//

Processing report.....

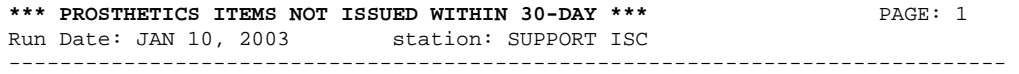

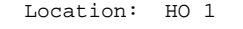

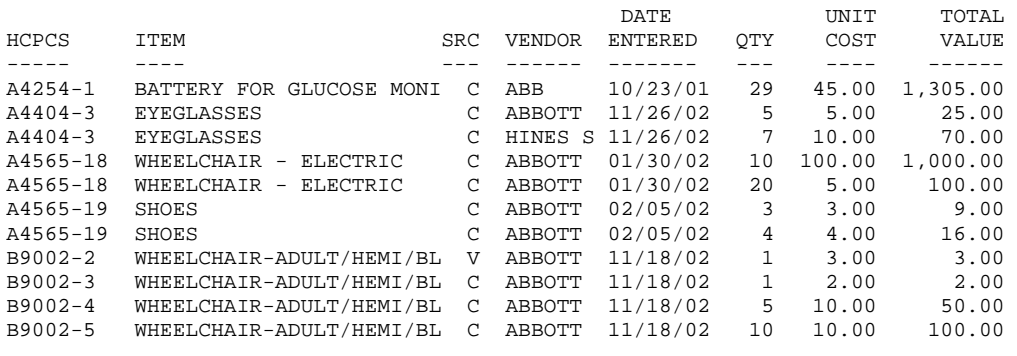

**Unit of Issue Prompt**  New prompt: *Unit of Issue*. In the **Add Inventory LOCATION or ITEMS (AE)**, **Edit Inventory Items (EI)**, and **Receive Item from Supply, Vendor or Patient** options, there was no way of identifying if the item is a single or a pair. It was set up as "Each." You would have to create two labels for each item in a pair and then divide pricing for each item. Patch 61 added this prompt (which is a list from IFCAP) in the three options listed above.

See below for the list of all *Unit of Issue* options.

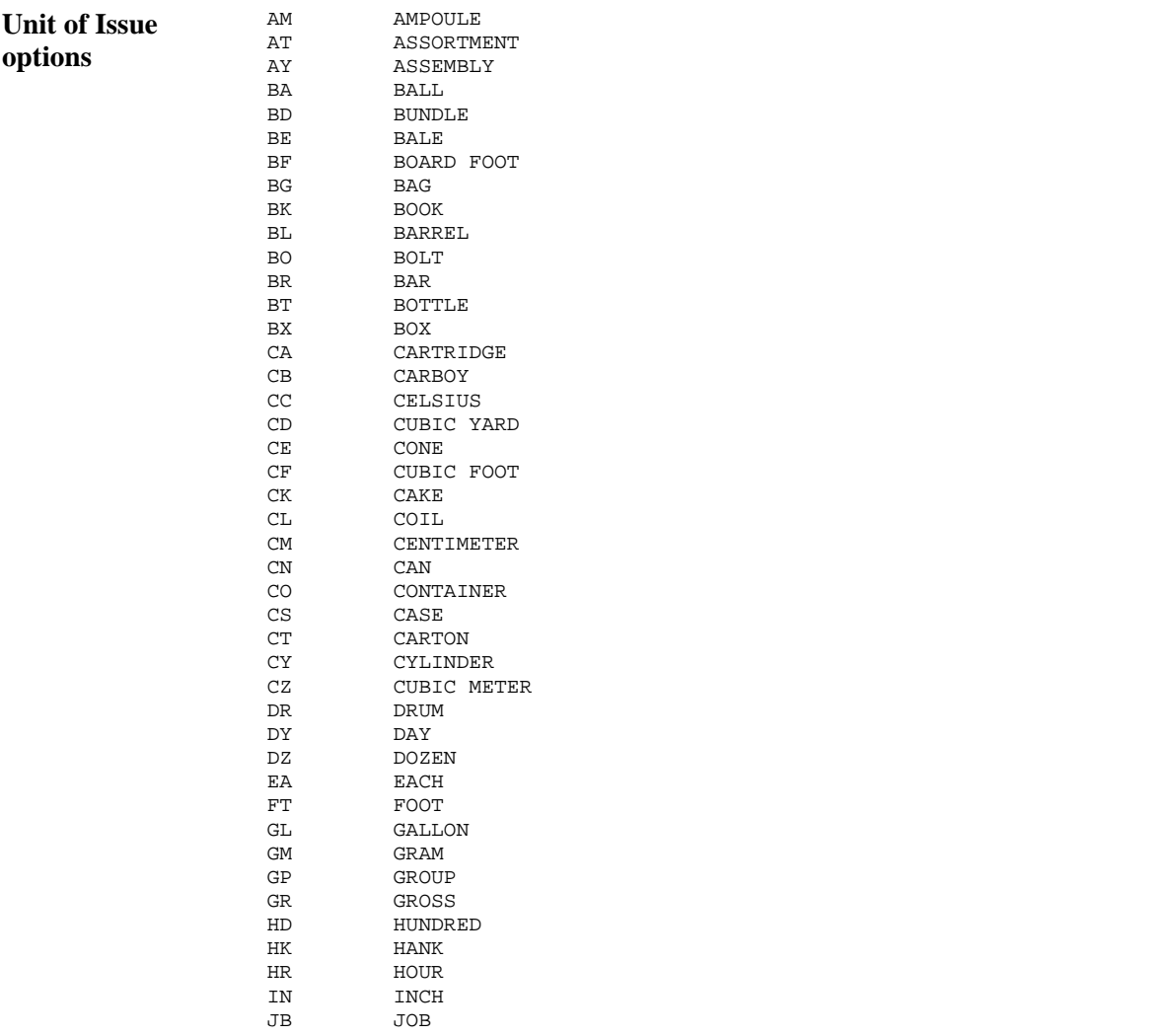

**Unit of Issue options (continued)** 

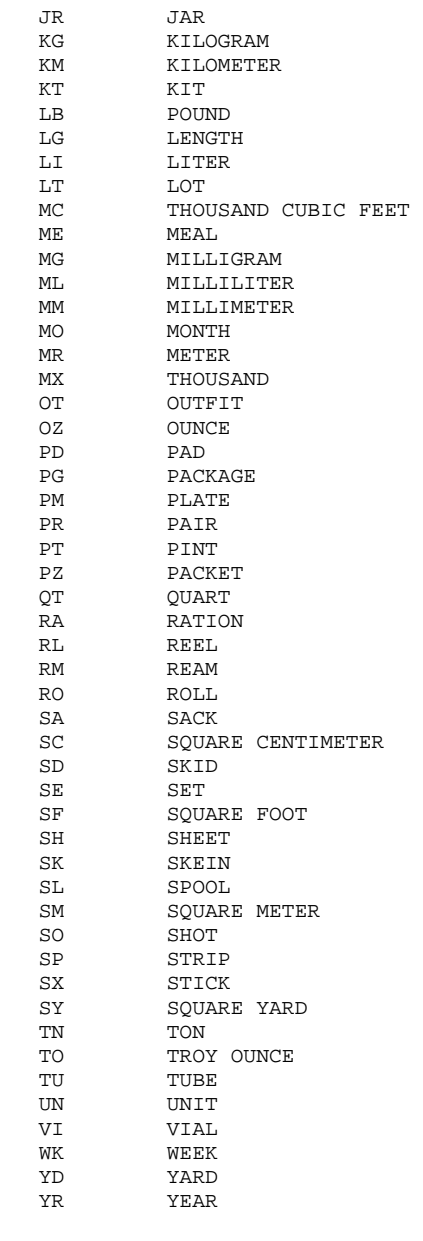

#### **Print Stock Worksheet**

The **Print Stock Worksheet** report has a *Description* column to identify the item and it was expanded. This report is used to help conduct a physical count. The report was modified so that item description has 60 characters displayed and the remaining columns will display on the next line.

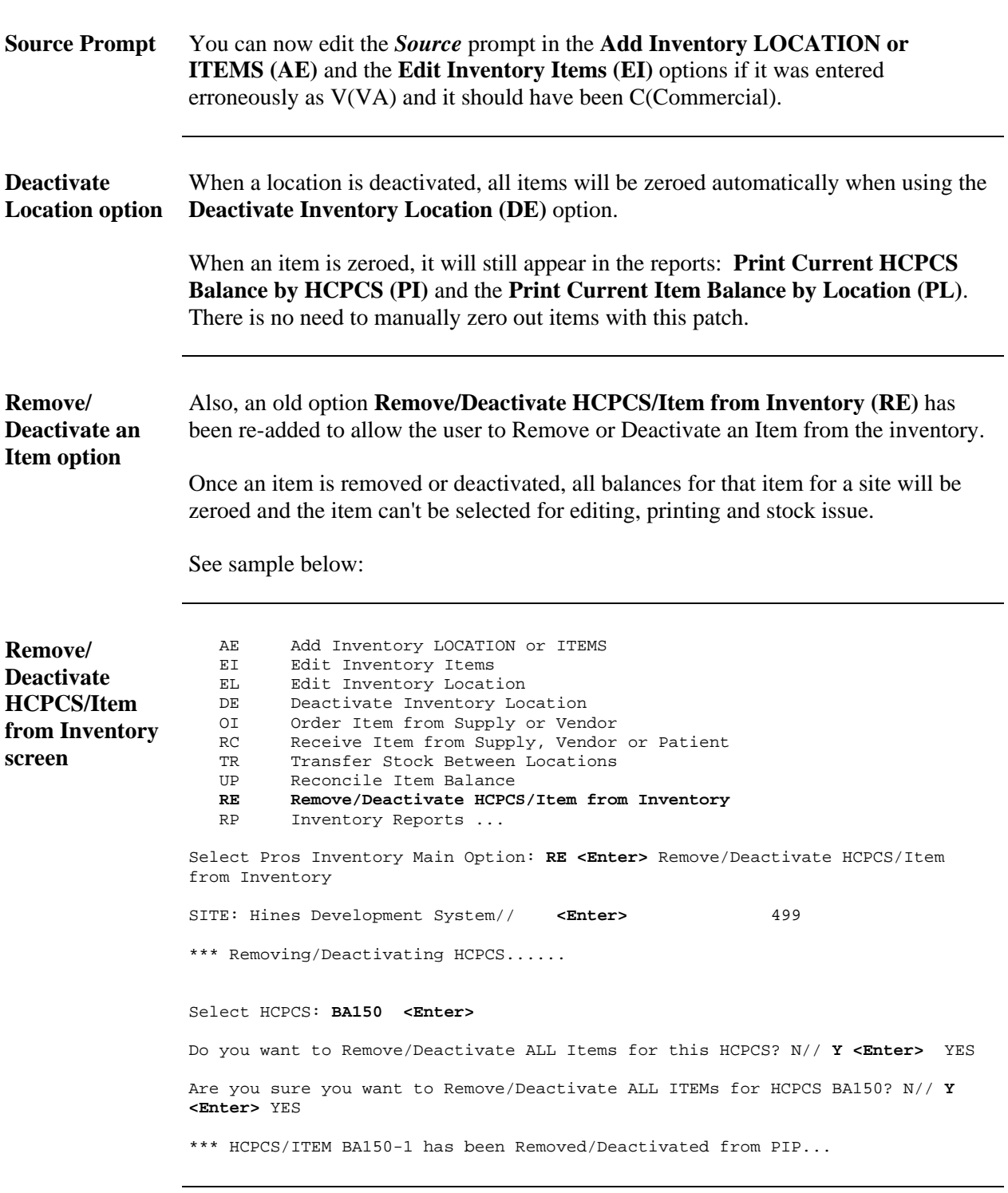

**Physical Count** It is helpful to do a physical count periodically at least monthly during testing. Use the **Print Stock Work Sheet (WS)** report for the physical count. This report provides the quantity of the item in stock as well as a blank column for the physical count for each item.

> **Recommendations for Testing:** It is recommended that a physical count be done monthly for the most active HCPCS codes. Once your system is Live with this patch, then it is also recommended to do an entire physical count quarterly for your site. If a problem arises, it is always helpful to conduct the physical count at that point in time then to wait quarterly, especially on an active HCPCS code.

# **New York (VISN 3) Lessons Learned**

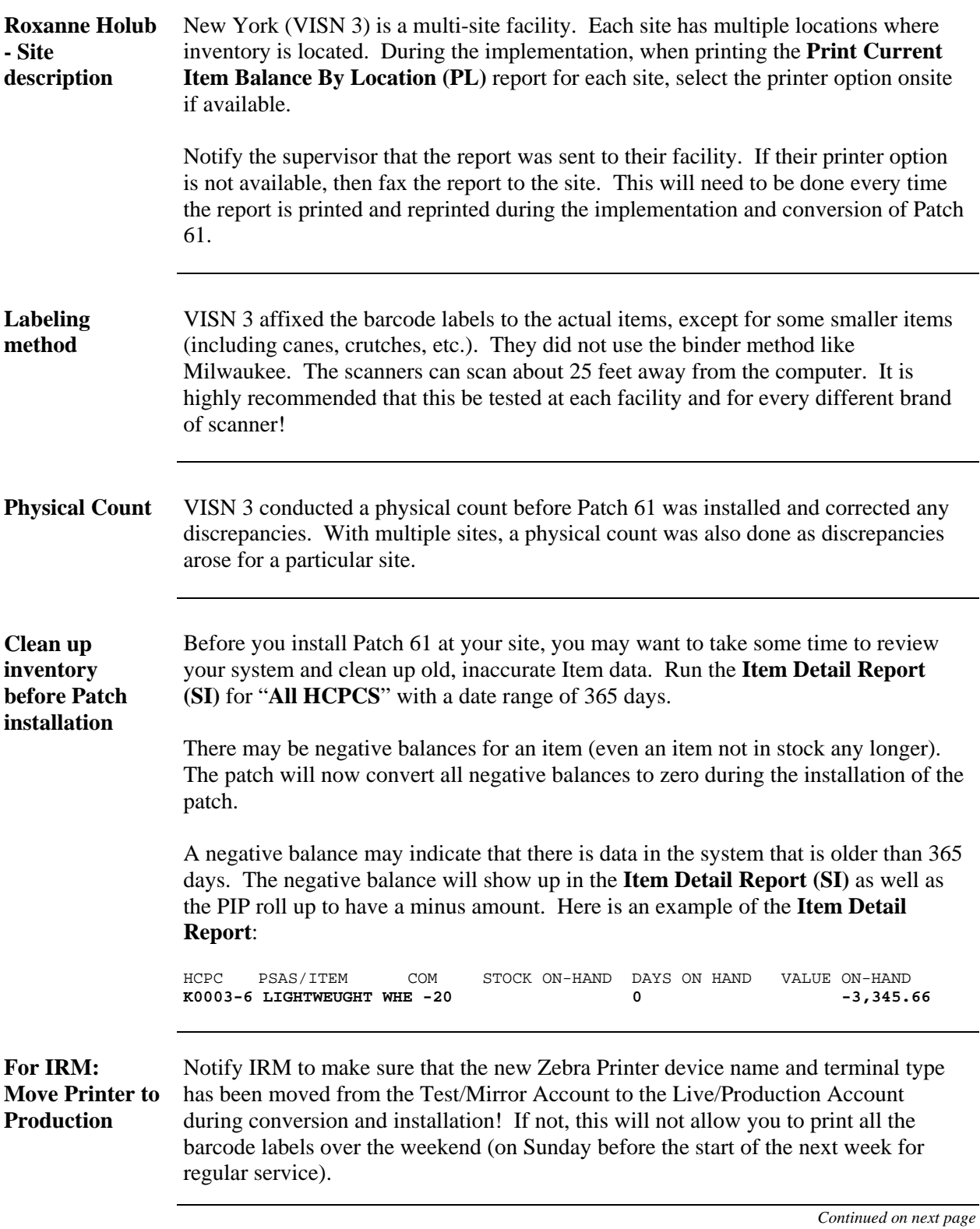

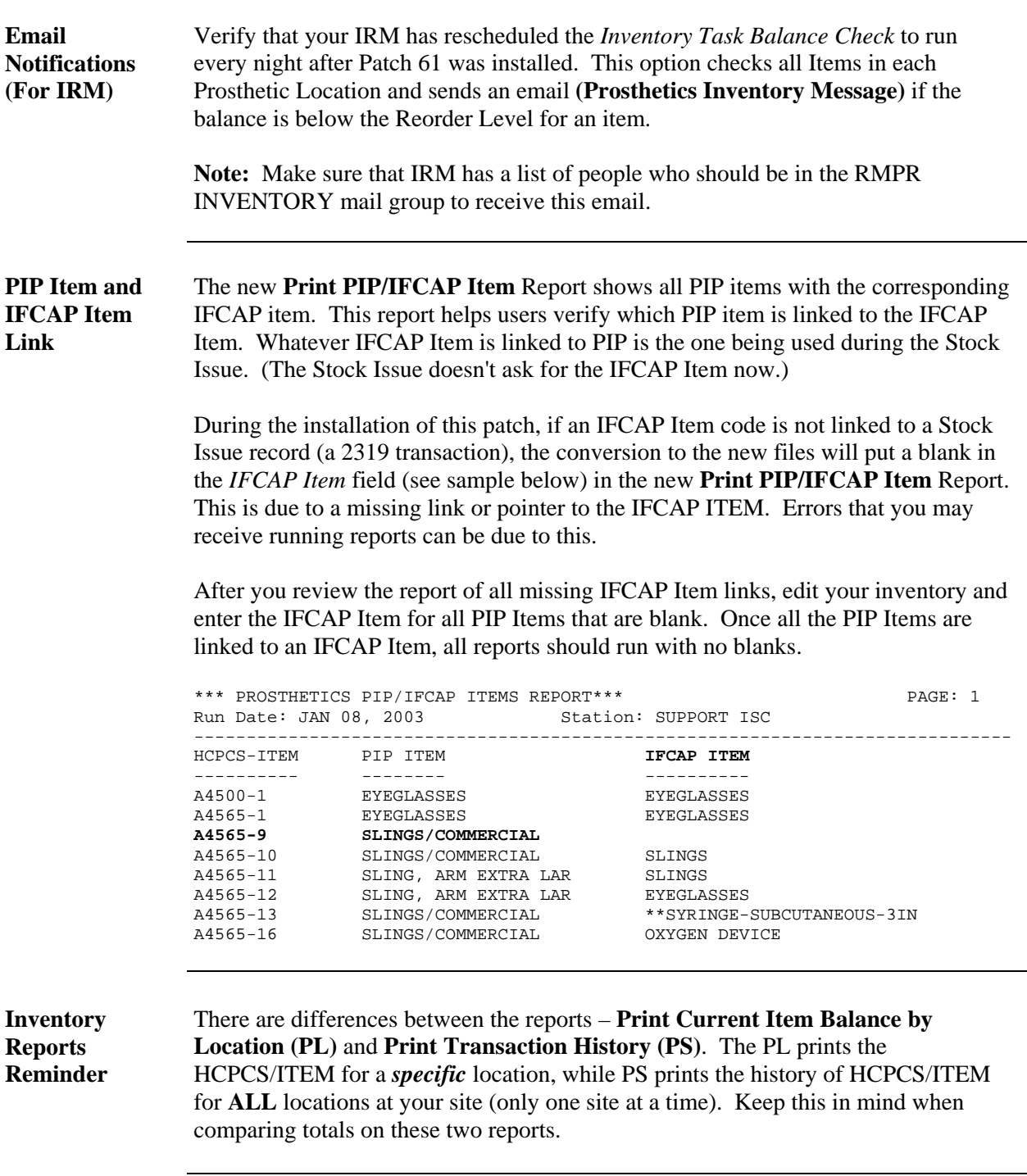

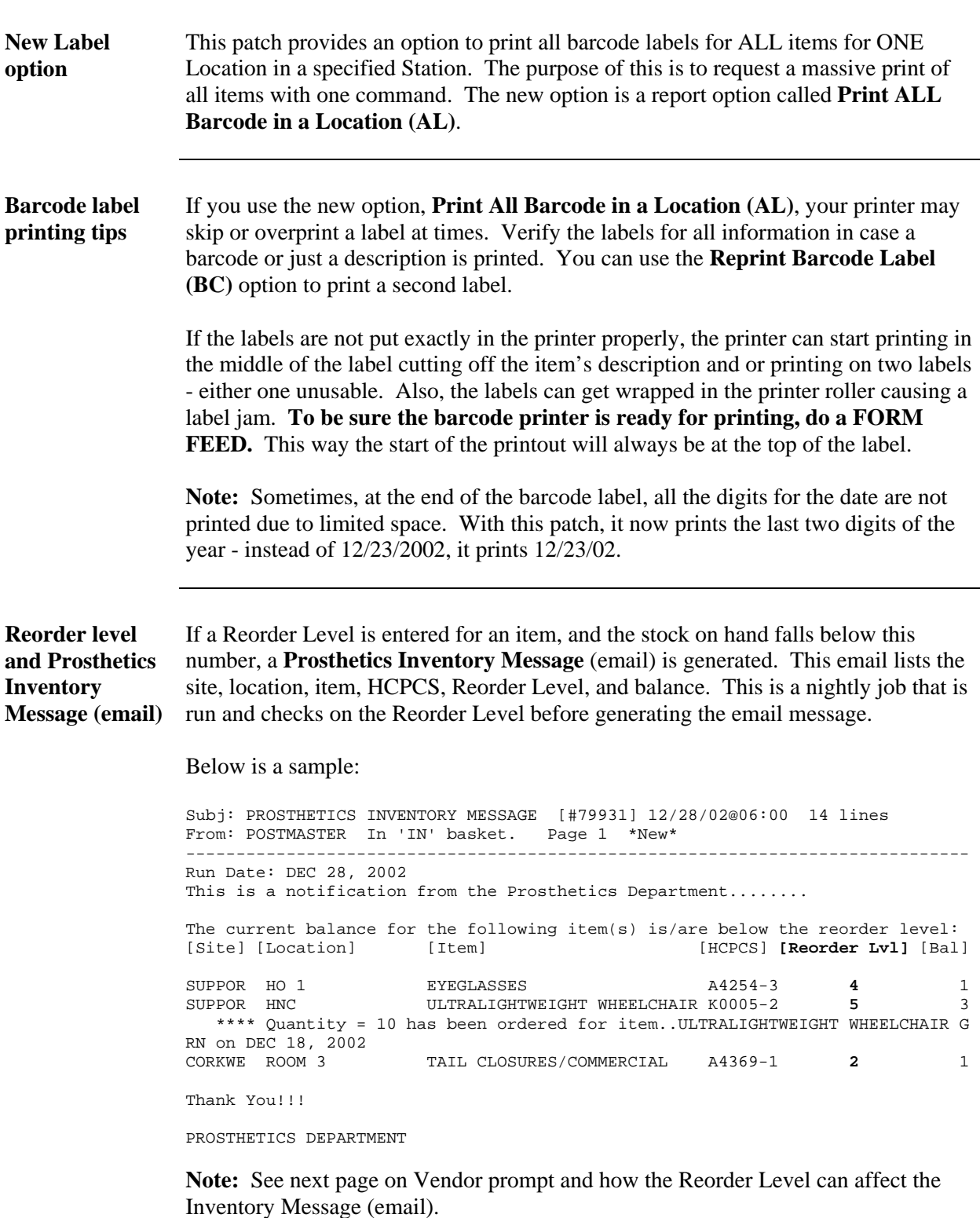

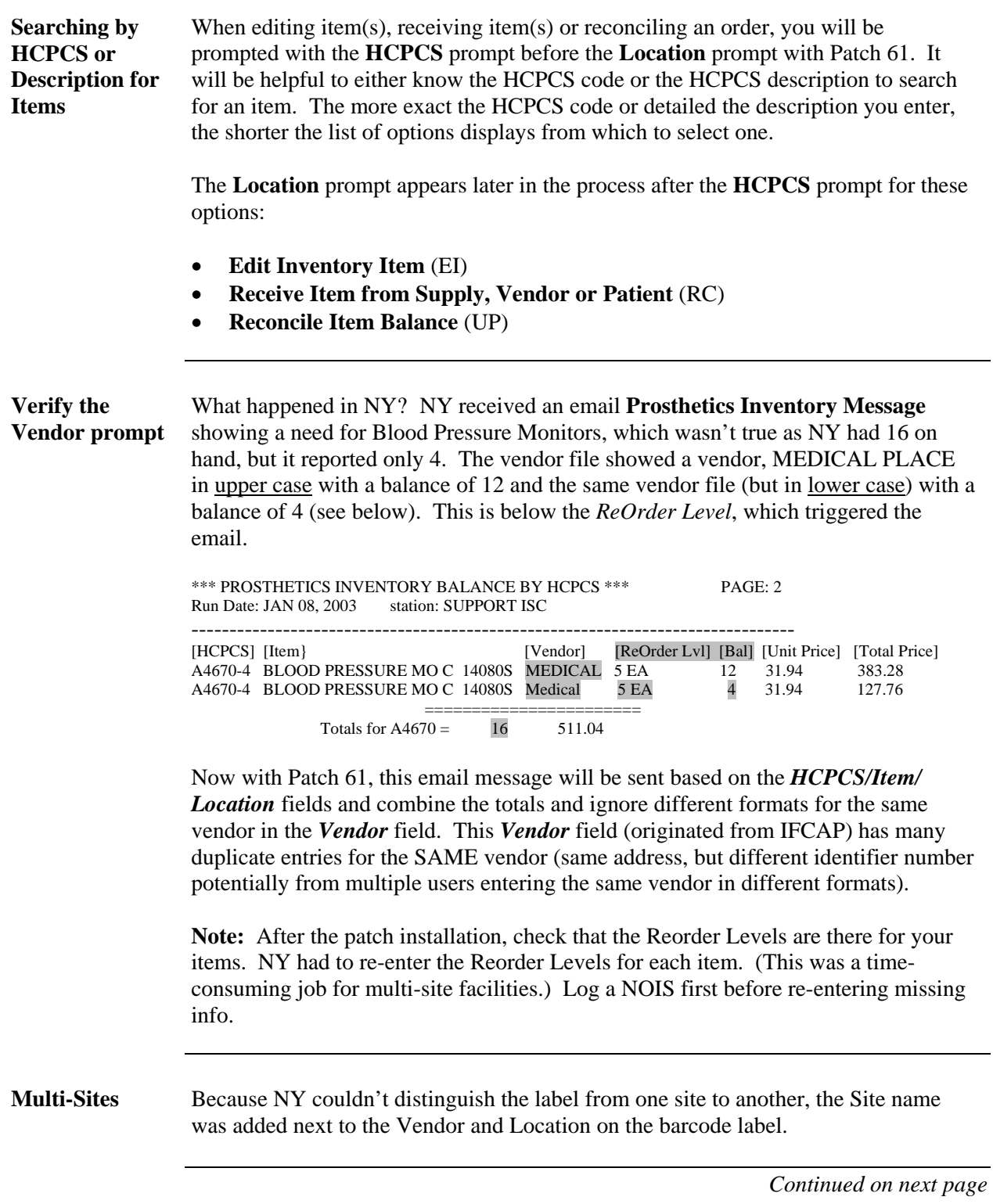

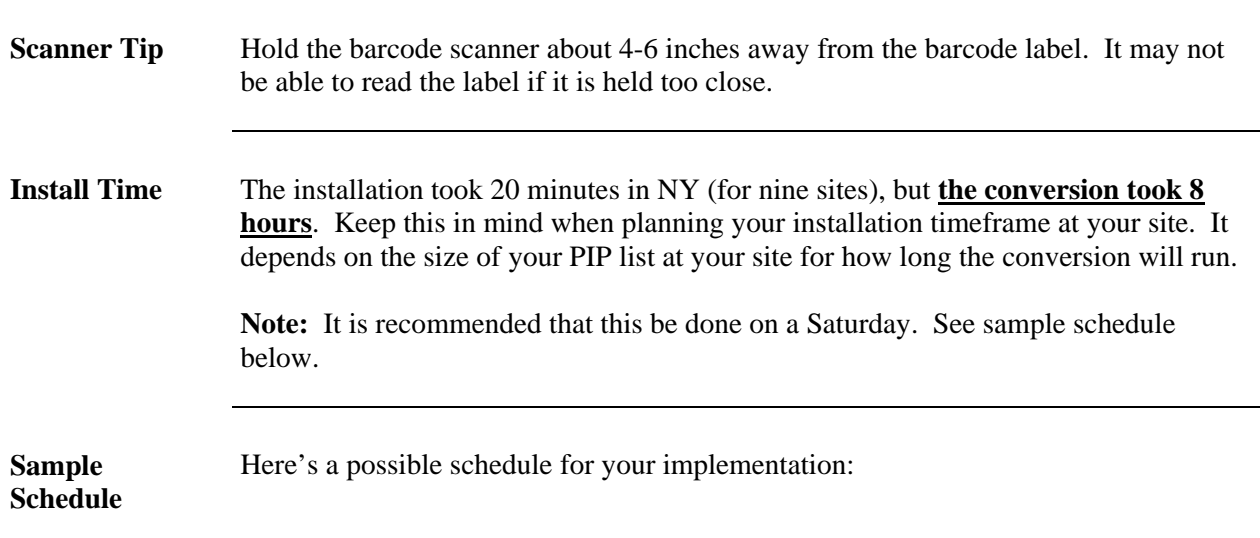

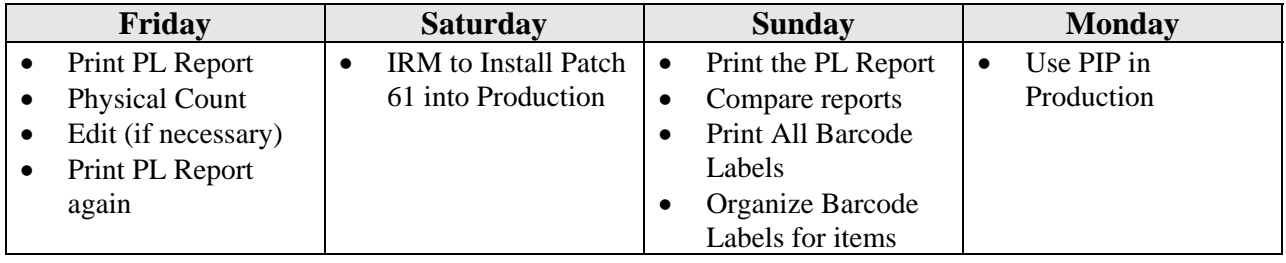

# **Columbia, SC (VISN 7) Lessons Learned**

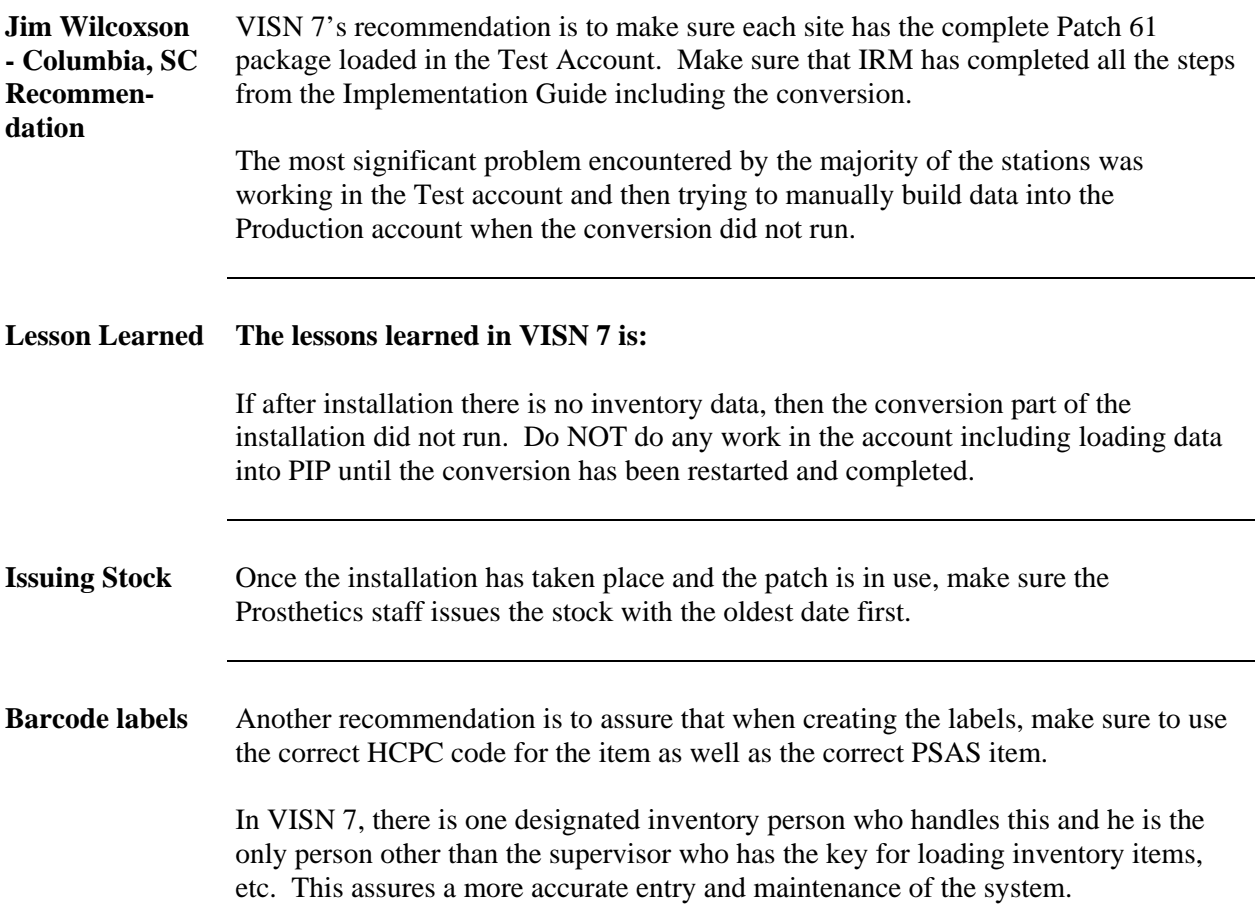